# 令和6(2024)年度第2回採用分

若手研究者海外挑戦プログラム申請書作成要領

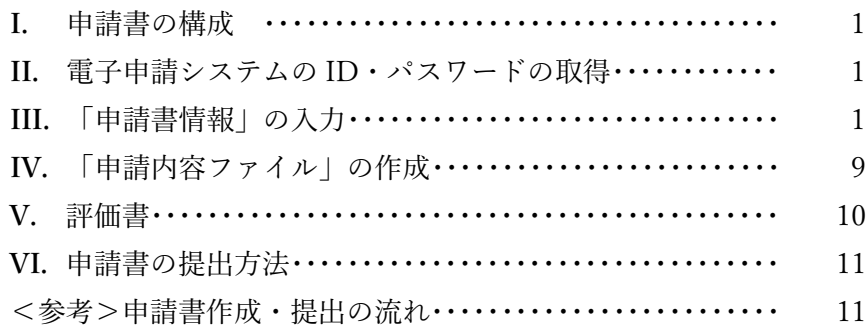

## **I.** 申請書の構成

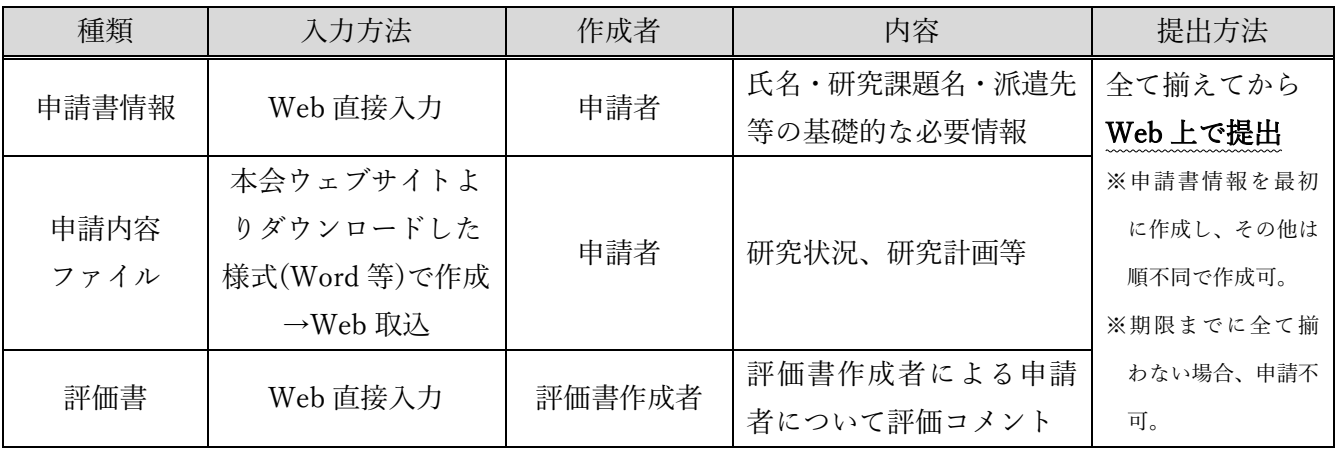

若手研究者海外挑戦プログラムの申請は、電子申請システムを通じて行います。電子申請システムの利 用に当たっては[「研究者養成事業用申請者向け操作手引」](https://www-shinsei.jsps.go.jp/docs/manual1yokai_kikan.pdf)を併せて参照してください。

### **II.** 電子申請システムの ID・パスワードの取得

申請手続は、必ず申請時点の所属機関を通じて行ってください。ただし、令和6年度に大学院博士後期 課程に入学予定のため申請時点では当該大学院に所属していない場合は、入学予定の大学院又は出身の 大学院から申請手続を行ってください。(以下、便宜上まとめて「申請機関」という。)

申請者は、申請機関担当者へ ID・パスワードの発行依頼を行います。ID・パスワードは特別研究員事 業(PD・DC2・DC1・RPD)や海外特別研究員事業と共通して使用することが可能です。

## **III.**「申請書情報」の入力

- (1) 「申請書情報」(申請書のP.1~2)については、電子申請システム上で直接入力して作成します。 「(英文)」と指定された項目以外は全て日本語で入力してください。
- (2) 「申請書情報」の修正は、申請者が申請機関へ申請書を提出(送信)するまでは自由に修正すること

以下に、申請書情報 PDF での番号に従い入力要領を説明します。

※画面上で赤い「\*」のある項目は必須入力項目です。

※以下、グレー:表示内容の確認のみ。 黄色:全員必須入力項目。 色無し:選択必須項目。

٦

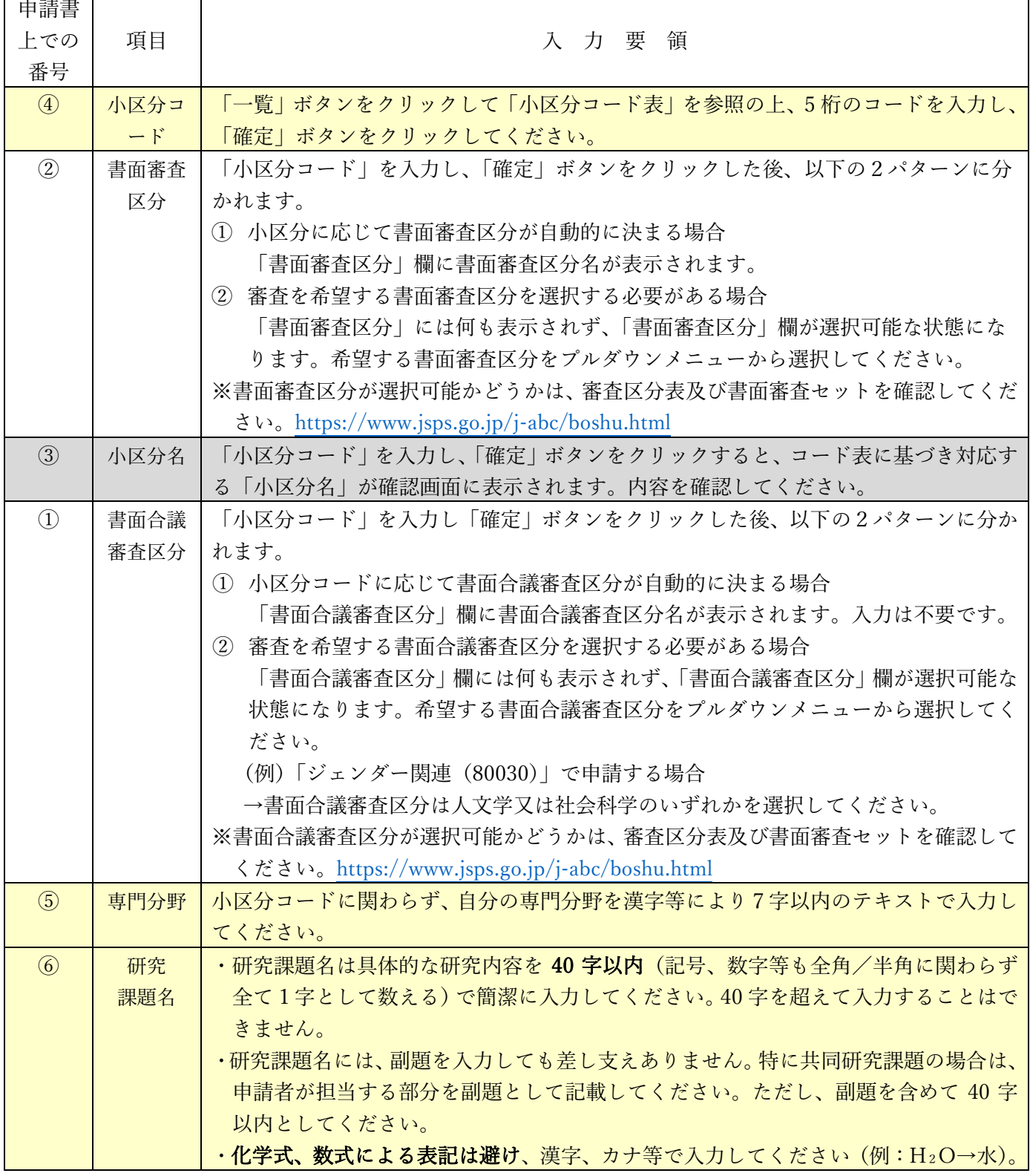

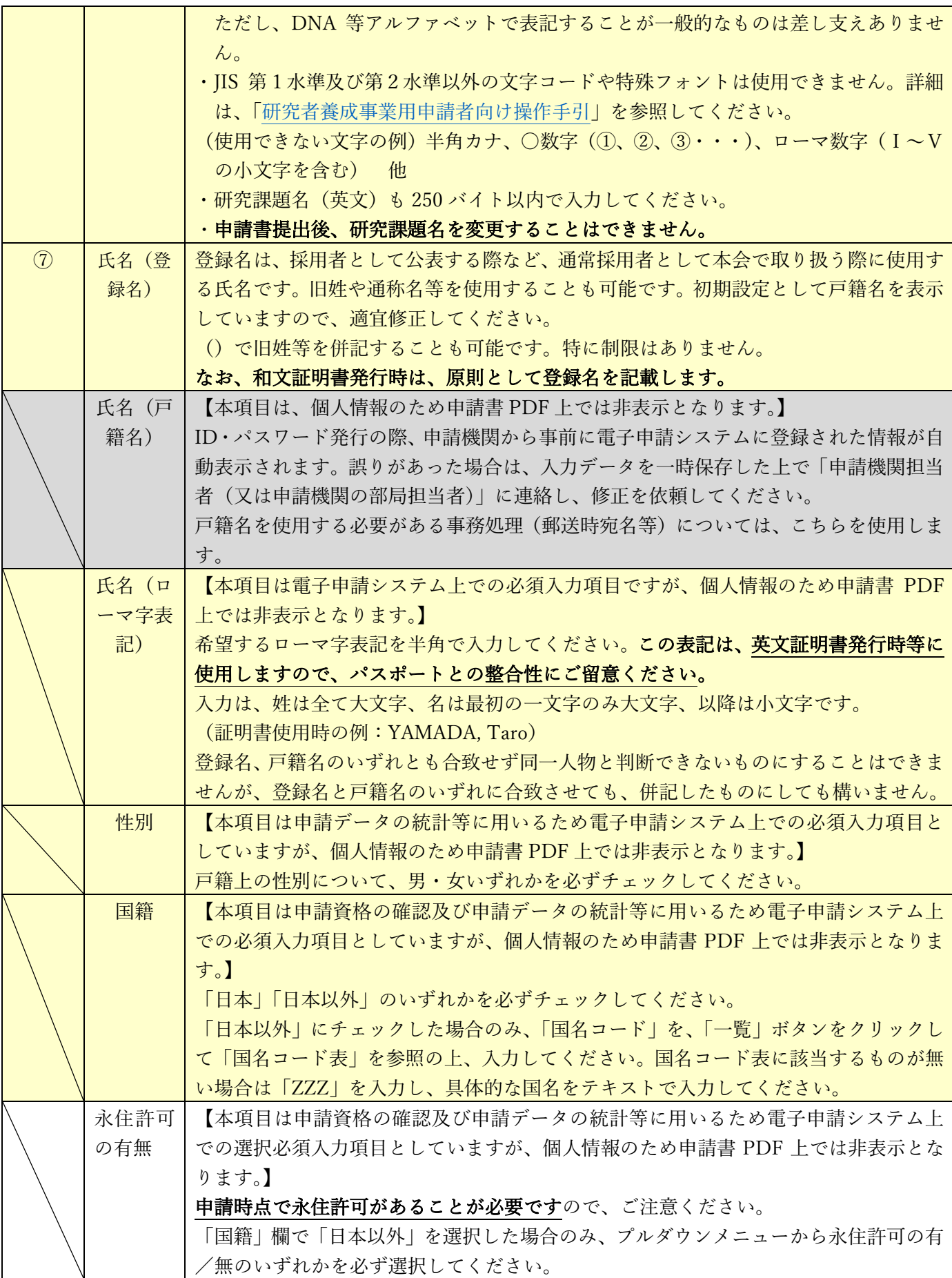

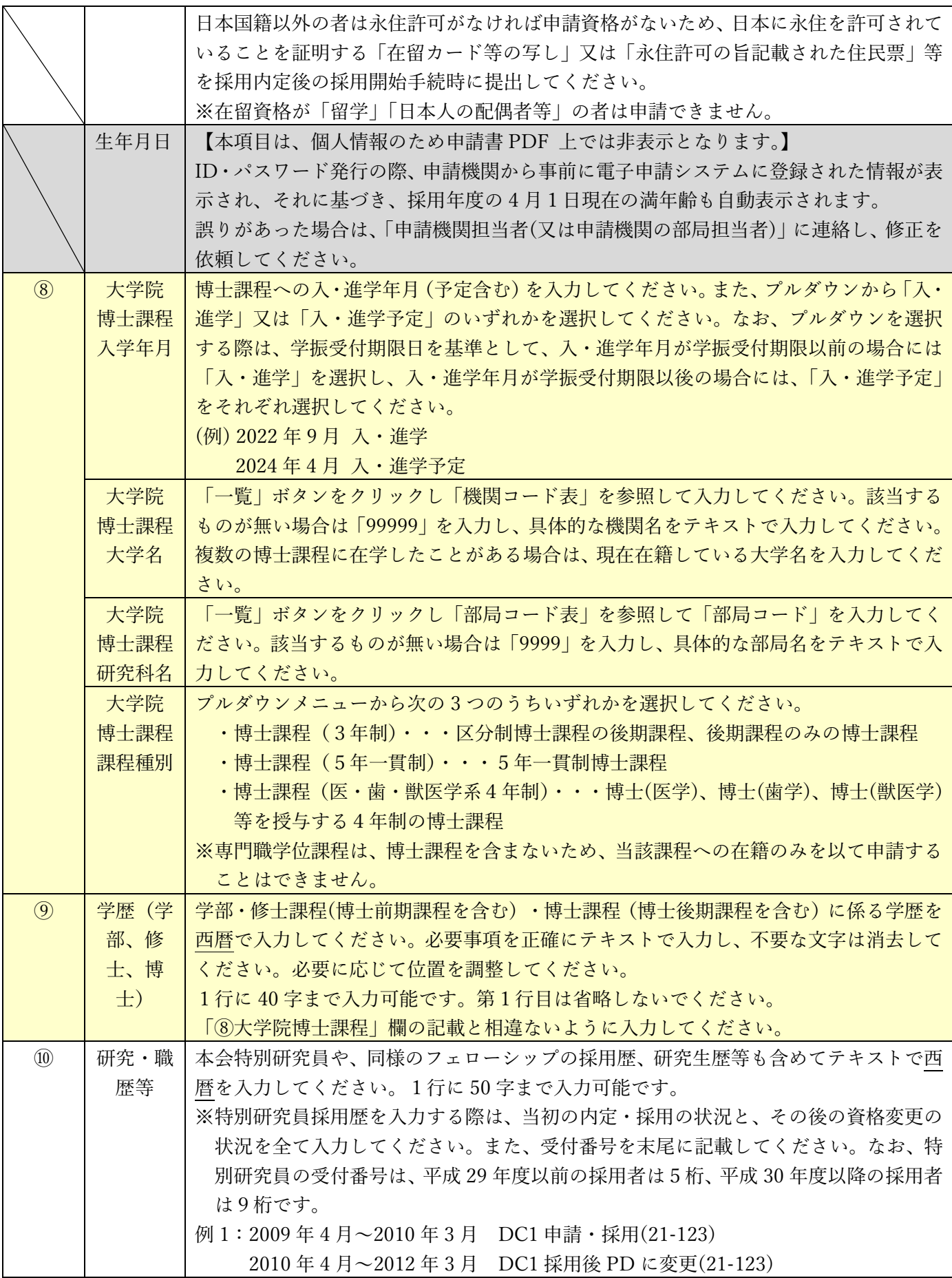

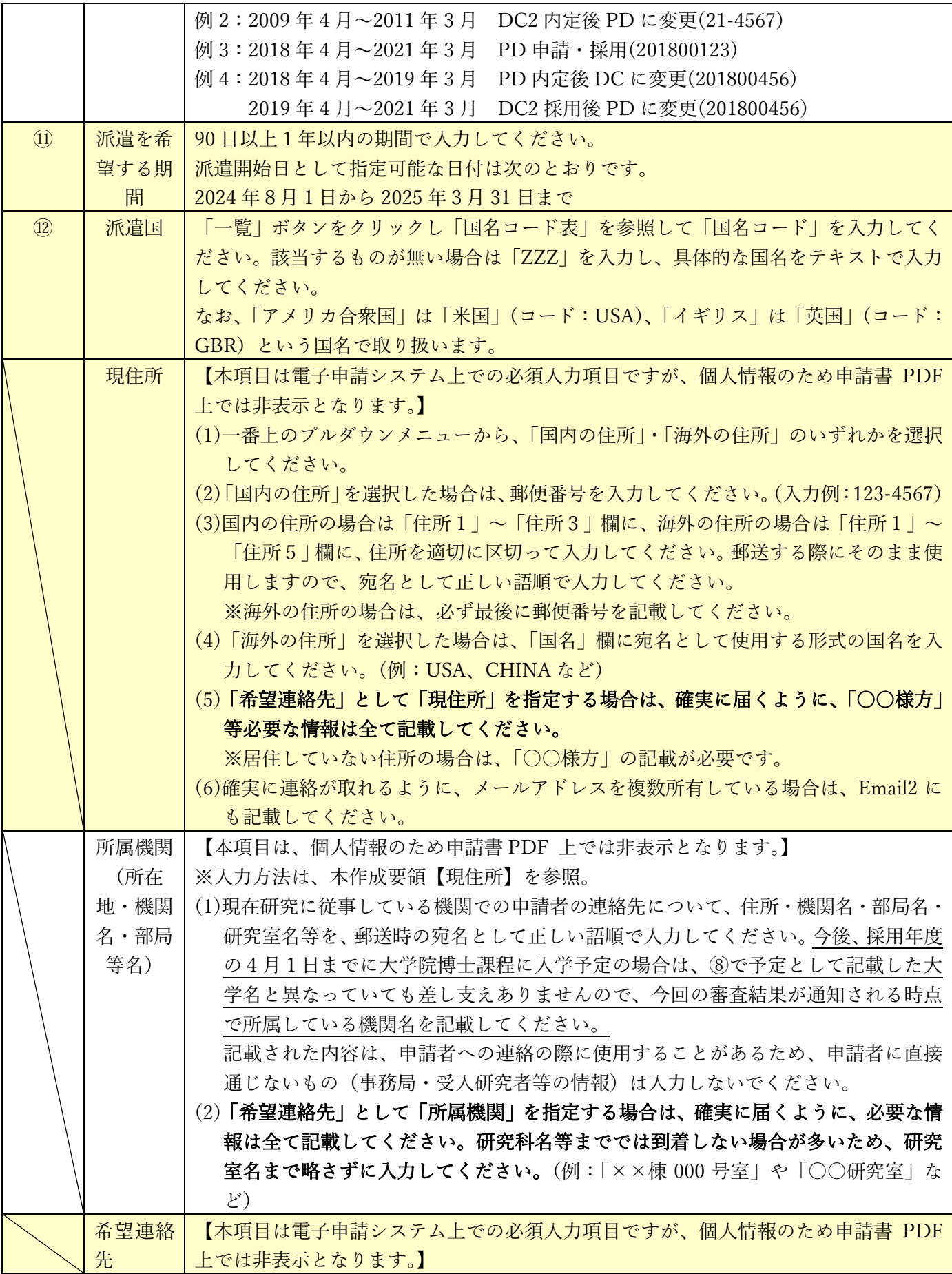

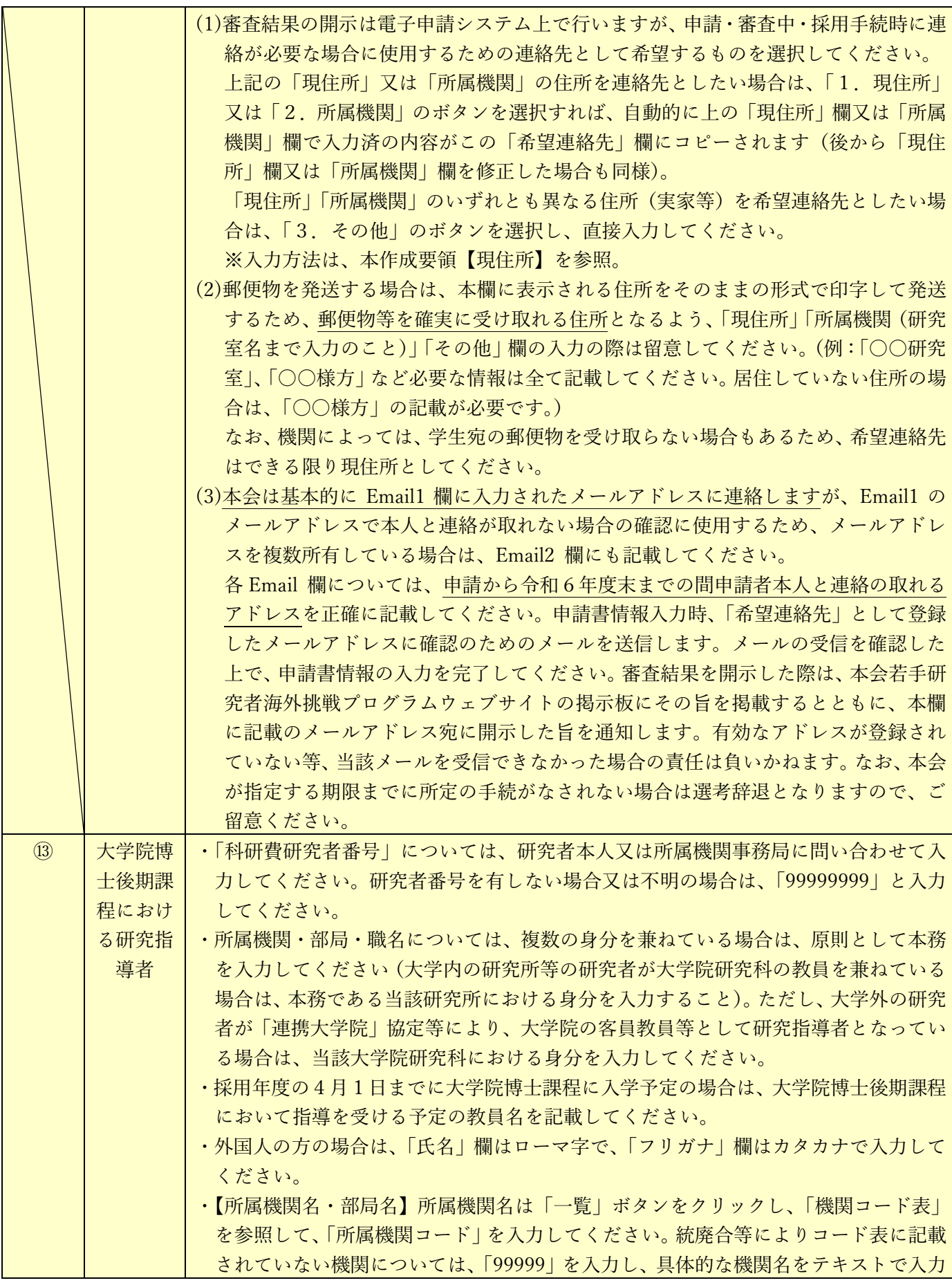

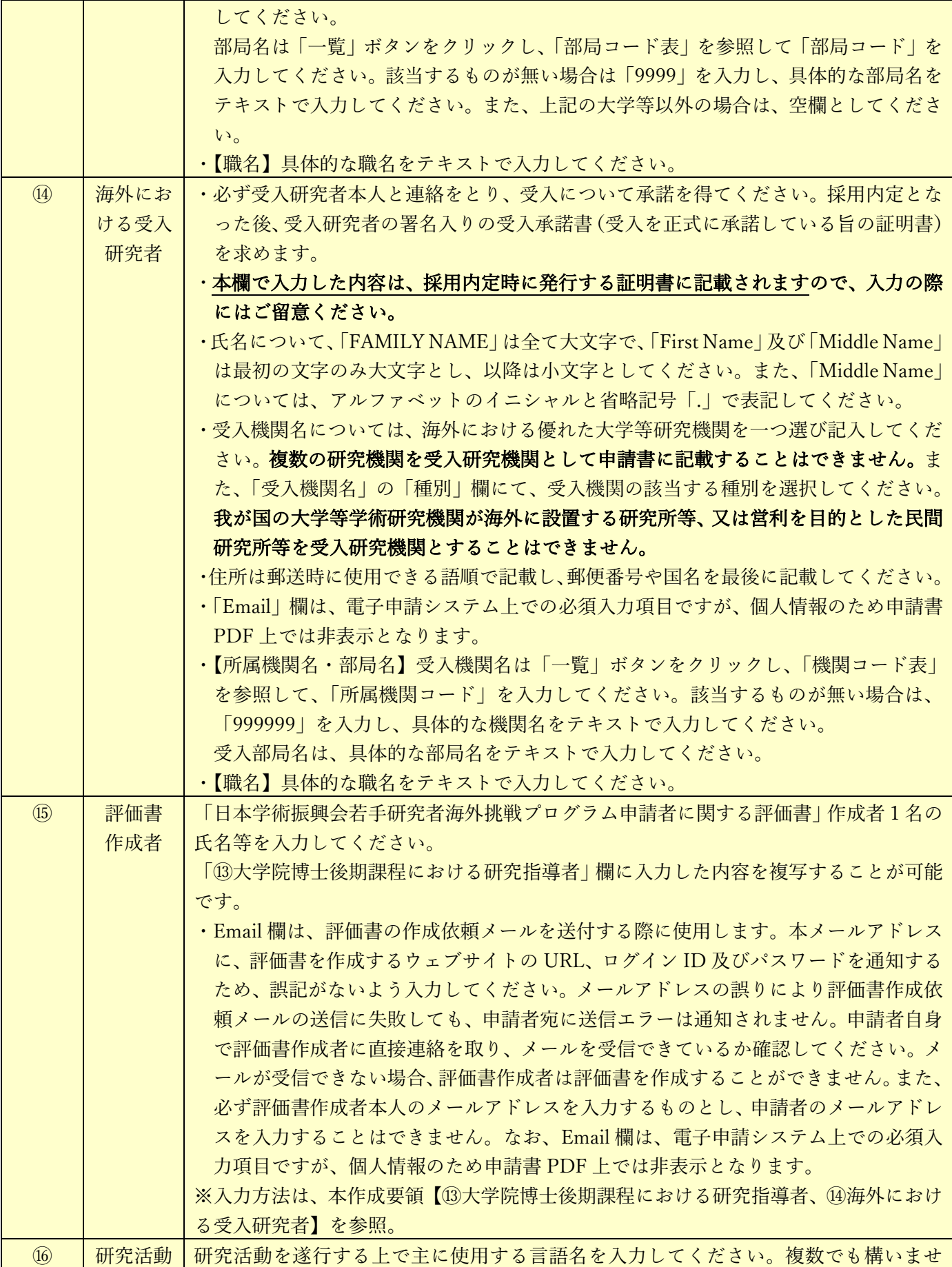

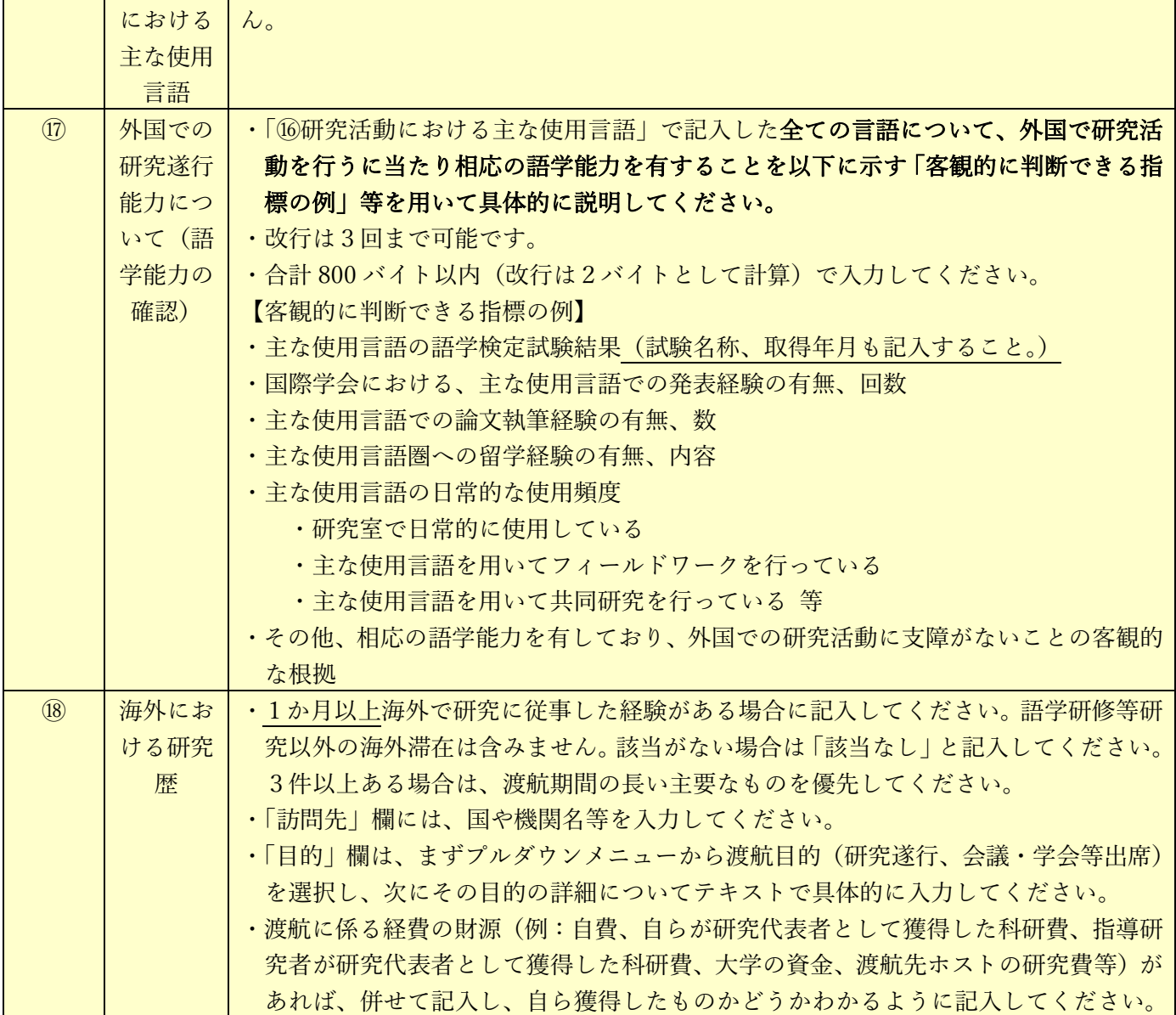

#### **IV.**「申請内容ファイル」の作成

- (1) 下記の点に注意して作成してください。
	- ① 10 ポイント以上の文字で記入してください。 注釈等の記載も同様です。なお、フォントの種類、行間の高さ等、それ以外の設定に関する規定 はありません。
	- ② 日本語で記入してください。
	- ③ 様式中の指示書きについて削除することや、指定されたもの以外の項目の追加、指示書きの位置 の移動、記入欄の拡大又は縮小及び記入しない項目の省略等、様式の加工・変更はできません。 なお、適宜、図表等を記載することは差支えありません。
	- ④ 各項目で定められたページ数を超えること、及び所定の様式以外に新たに用紙を加えることは できません。
	- ⑤ 申請内容ファイルを含む申請書一式はモノクロ(グレースケール)印刷を行い、審査委員に送付 するため、印刷した際、内容が不鮮明とならないよう留意してください。
	- ⑥ 申請内容ファイルの PDF 化及びアップロードは以下の URL に示す推奨手順に則って行ってく ださい。推奨手順:[https://www.jsps.go.jp/j-pd/data/boshu/naiyo\\_torikomi.pdf](https://www.jsps.go.jp/j-pd/data/boshu/naiyo_torikomi.pdf)
	- ⑦ 申請内容ファイル登録後、変換された PDF ファイルをダウンロードし、内容に不備(文字や図 表の欠落、文字化け等)がないか、必ず確認してください。入力時に画面上で文字化けが確認で きない場合でも、変換後の PDF ファイル上では文字化けが発生することがあります。
	- 注:上記に従わない場合は、書類不備のため、審査に当たり不利益が生じることがあります。
- (2) 本プログラムウェブサイトに募集要項・「申請内容ファイル」(申請書のP.3以降)の電子ファイル を公開しているので、活用してください。

本会「若手研究者海外挑戦プログラム」ウェブサイト(<https://www.jsps.go.jp/j-abc/boshu.html>) →「申請手続き」→「募集要項等」→「申請書等様式(令和6(2024)年度第2回採用分)」

(3) 申請書P.4「外国で研究することの意義(受入研究機関・指導者の選定理由)」欄には、受入研究機 関(指導者)との打合せ状況についても記述してください。

#### 「2.(1)研究の位置づけ」欄に研究の成果物等を記載する場合

当該の欄において、これまでの研究活動の成果物を示す場合は、以下の例を参考にした上で、それらを 同定するに十分な情報を記載してください。

- (例1)学術雑誌等(紀要・論文集等も含む)に発表した論文、著書(査読の有無を区分して記載してく ださい。査読中又は投稿中の場合にはその旨が分かるように明記してください。) 著者、題名、掲載誌名、巻号、pp 開始頁-最終頁、発行年を記入してください。
- (例2)研究発表(口頭・ポスターの別、査読の有無を区分して記載してください。) 著者、題名、発表した学会名、論文等の番号、場所、月・年を記載してください。発表予定のも のも含めて構いませんが、発表予定である旨明記して記載してください。

**V.** 評価書

- (1) 評価者は、「海外における受入研究者」も含めて、本人の研究内容に精通している研究者1名とし、 必ずしも「大学院博士後期課程における研究指導者」である必要はありません。退官された方や現在 所属がない研究者の方でも差し支えありませんが、その場合の評価者の所属機関等の情報は、申請者 と関わりがあった当時の内容としてください。
- (2) 「申請書情報」の入力が完了した後、申請書管理画面より「評価書作成依頼」ボタンをクリックしま す。
- (3) 「評価書作成依頼確認」画面にて、以下を参考に各項目の入力・確認をします。

※以下、グレー:表示内容の確認のみ。 黄色:全員必須入力項目。

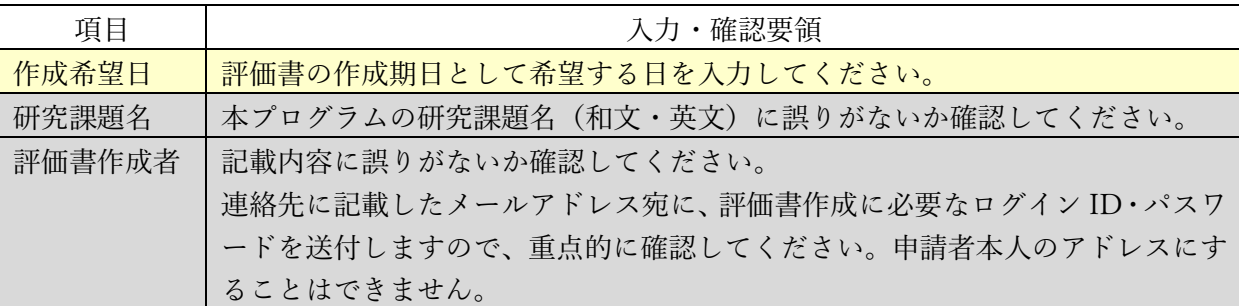

(4) 評価書作成者に対し、電子申請システムを通じて評価書作成依頼のメールが送付されます。評価書作 成者自身が、当該メールに記載の ID・パスワードを用いて同記載の URL へログインし、評価書を 作成します。

評価者のメール環境によっては、電子申請システムからのメールが受信拒否される可能性があるた め、必ず申請者から評価書作成者に連絡を取り、メールの受信状況を確認してください。受信できて いない場合は、Email 欄への入力内容等を確認・修正の上、再度、評価書作成依頼の処理を行ってく ださい。

(5) 評価書作成者が入力する評価書の各項目の入力・確認要領は下表を参照してください。評価書作成者 が電子申請システムの操作についてお困りの場合は、「研究者養成事業用 評価書作成者向け操作手 引」や体験版([https://www-shinsei.jsps.go.jp/topyousei/yousei\\_taiken/index.html](https://www-shinsei.jsps.go.jp/topyousei/yousei_taiken/index.html))を参照し、補佐 してください。

| 項目     | 入力・確認要領                                    |
|--------|--------------------------------------------|
| 評価書作成者 | 申請者情報に入力した評価書作成者の氏名・所属機関名・部局名・職名が表示さ       |
|        | れます。内容に誤りがないか確認してください。                     |
| 申請者    | 申請者情報に入力した申請者の登録名・ローマ字表記・所属機関名(和文のみ)・      |
|        | 部局名(和文のみ)・職名(和文のみ)が表示されます。                 |
| 研究課題名  | 申請者情報に入力した研究課題名(和文・英文)が表示されます。             |
| 申請者との関 | 申請者との関係を具体的かつ詳細に入力してください。                  |
| 係      | 例:現在の受入研究者、出身大学院における研究指導者 等                |
| 評価     | 審査の重要な資料となるため、申請者についてできる具体的かつ明確に記入して       |
|        | ください。                                      |
|        | 入力は英語又は日本語で、最大 4000 バイト(全角 2000 文字)以内とします。 |

※以下、グレー:表示内容の確認のみ。 黄色:全員必須入力項目。

(6) 評価書作成者より評価書が提出されると、申請書情報の希望連絡先に記載の Email1 及び Email2 宛 に、作成が完了した旨のメールが電子申請システムより送付されます。評価書の提出状況について は、「申請書管理」画面の該当の「処理状況」欄においても確認することができます。

**VI.**申請書の提出方法

・【申請者】

申請機関が指定する期限までに、電子申請システムより申請書を提出(送信)してください。 ※機関への提出期限は機関ごとに異なるため、必ず提出期限を事前に申請機関へ確認願います。

・【申請機関担当者】

以下の期限までに、電子申請システム上で申請書を承認(「申請リスト」を確定)し、申請書を本 会に提出(送信)してください。

提出(送信)期限:令和6(2024)年4月 15 日(月)17:00【必着】

※上記の期限より後に提出(送信)があっても受理しませんので、時間に十分余裕を持って提出(送 信)してください。

<参考>申請書作成・提出の流れ

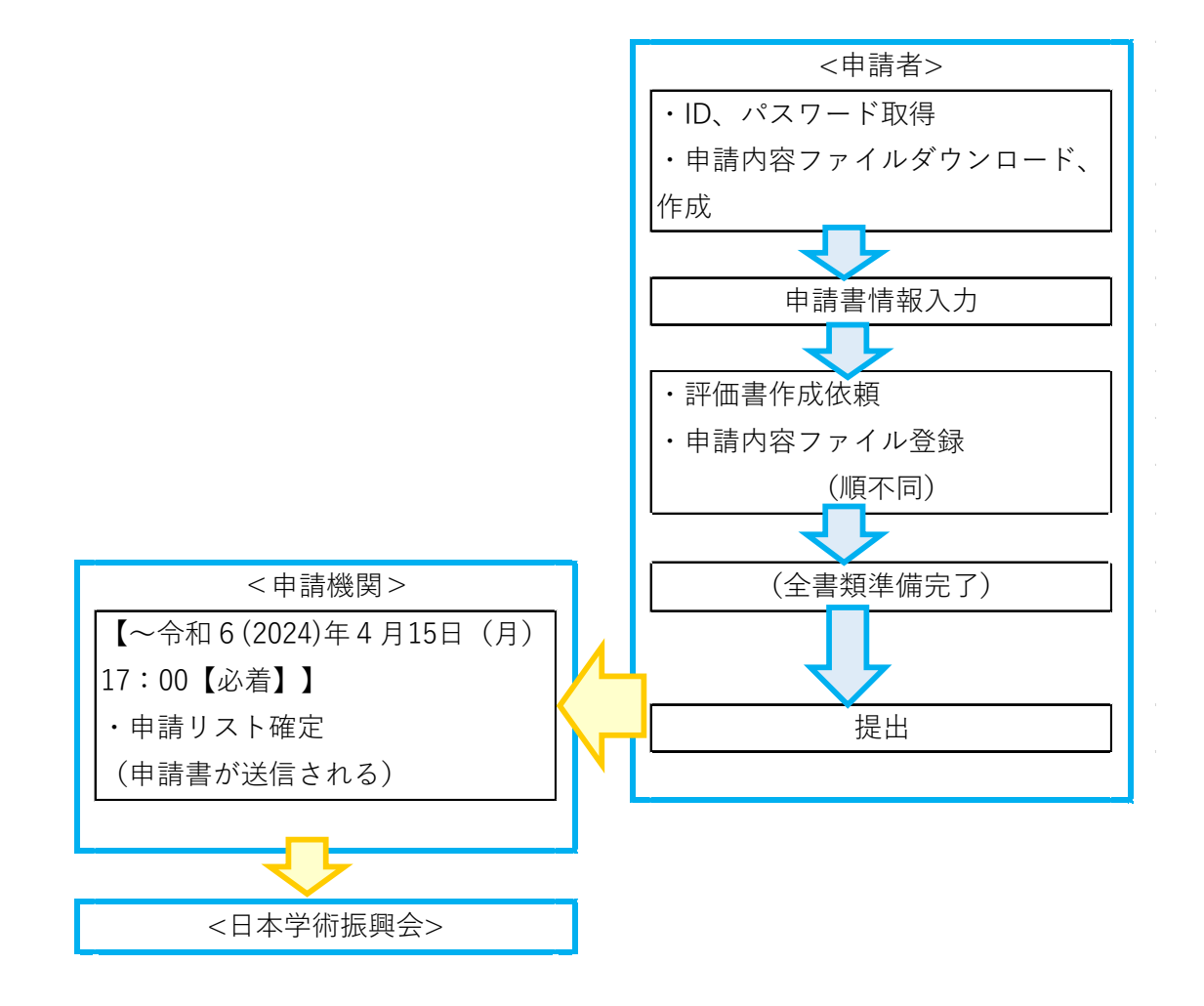